OPERATOR'S MANUAL MODEL AP15Q Wireless Alarm Dialer

Micro Seven, Inc. 1095-K N.E.  $25^{th}$  Ave. Hillsboro, OR 97124 U.S.A. phone: 503-693-6982 fax: 503-693-9742 www.microseveninc.com

Copyright, ©2020 by Micro Seven, Inc. All right reserved. Contents of this publication may not be reproduced in any form without the written permission of Micro Seven, Inc.

All requests for repairs should be directed to the factory.

This instrument is warranted against defective workmanship and materials for a period of six months. There will be no warranty when the instrument is misused, or when the factory seal on the instrument is broken.

Printed in U.S.A.

Specification and price change privileges are reserved.

**Apple, the Apple logo, iPhone, and iPad are trademarks of Apple Inc., registered in the U.S. and other countries and regions. App Store is a service mark of Apple Inc.**

#### **SECTION 1**

#### **INTRODUCTION**

Micro Seven model AP15Q, Alarm Dialer, transmits Contact-ID, SIA-FORMAT, and pulse 4X2 messages wirelessly from iPhone® app. The app sends telephone number and ASCII alarm message for Contact-ID, Pulse 4X2 or SIA-FORMAT. AfterAP15Q dials a telephone number for a receiver, the receiver answers the call and transmits the handshake tones. Depending on which protocol mode that is selected on iPhone screen, AP15Q transmits one of three protocol messages to alarm receiver. AP15Q sends status messages back to the app. If the alarm reporting is not successful, AP15Q transmits a different status message to the app. Transmission of alarm messages is repeated for three times if AP15Q does not receive positive acknowledge tone. The sequence, which involves re-dialing of telephone number, may be repeated for three times. AP15Q contains audio monitor internally to hear dialing process, handshake signals, alarm signal transmission, and acknowledge tone/kiss-off tone. AC/DC adapter for 117VAC is included as an accessory. International AC/DC power adapter is available as an option. The iPhone screen shows status messages of alarm message transmission. The app provides three alarm messages for each dialing. Various alarm messages for three different protocols are programmed as files in the app.

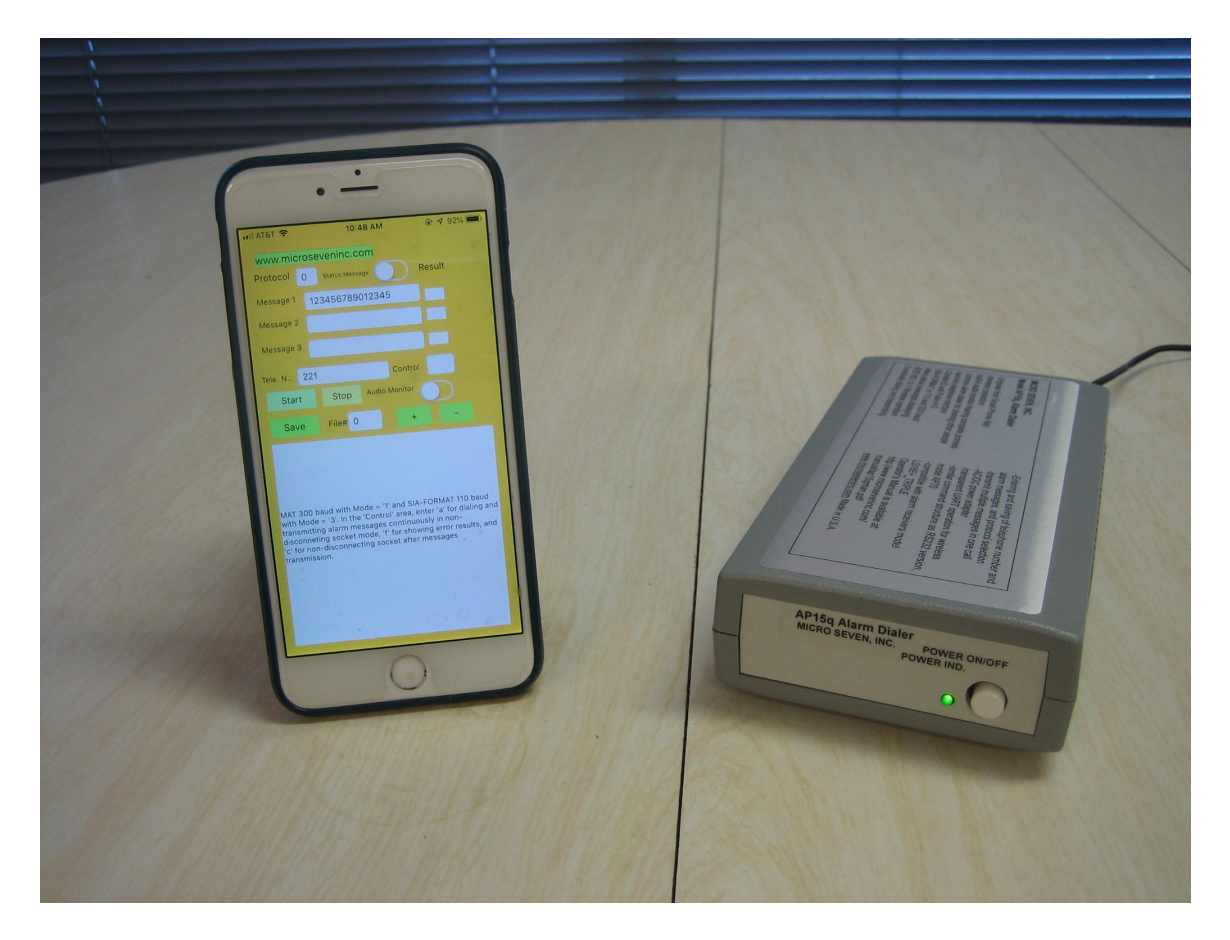

#### **Figure 1. The picture below shows iPhone and ap15q**.

Figure 2 The front and rear panel views of model ap15q are shown below.

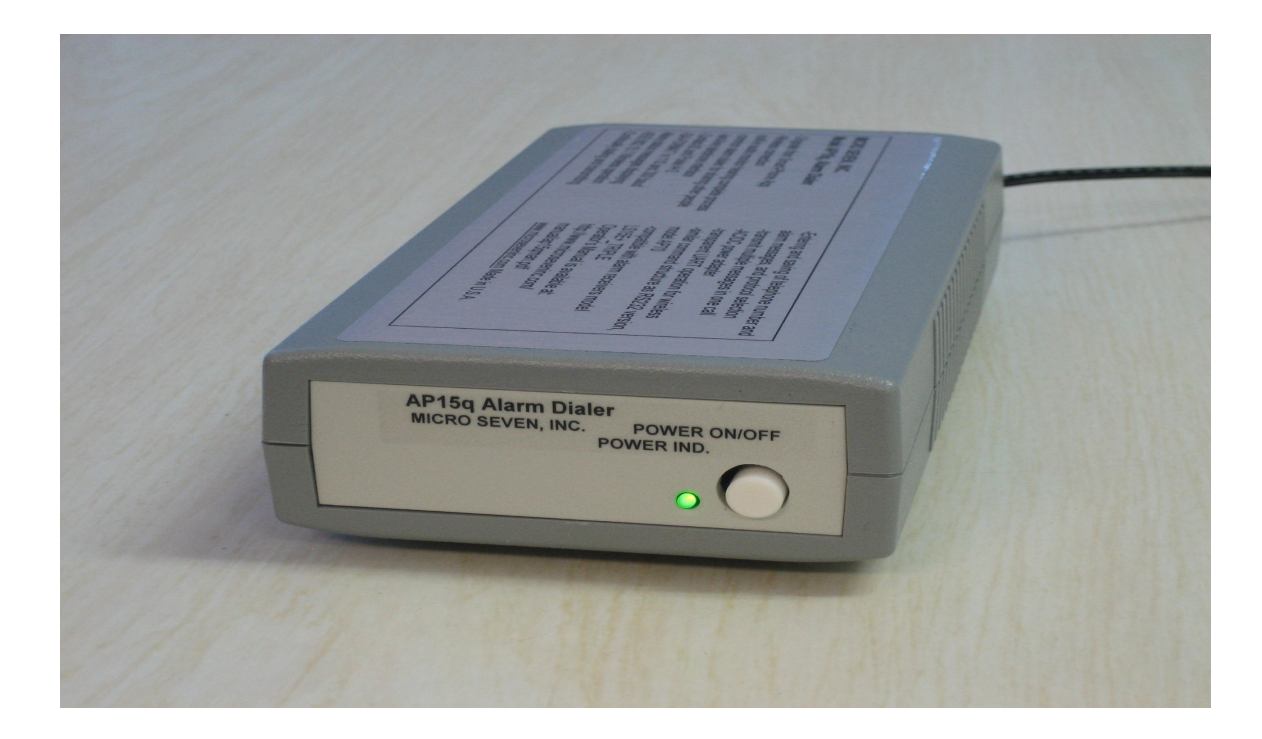

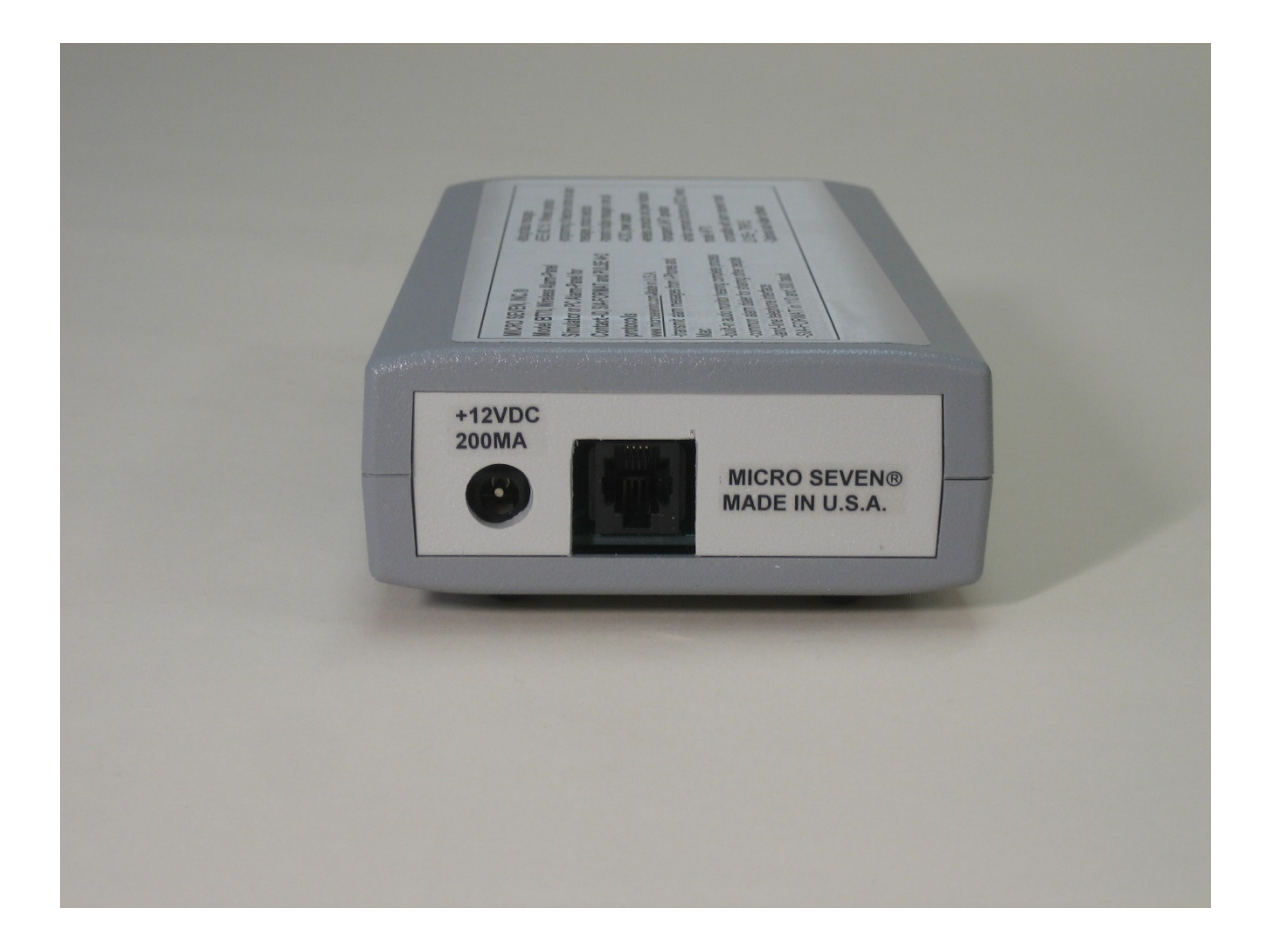

## **SECTION2**

## **SPECIFICATIONS**

## **Wireless standard: IEEE 802.15.1 transparent UART operation, BLE operation**

**Telephone number:** D<telephone number-maximum fifteen digits><CR> for example D5035551212<CR> for dialing 5035551212. Note <CR> is a carriage return. It is stored in EEROM (non-volatile memory) in AP20.

**Warning: each telephone number digit must be 0, 1, 2, 3, 4, 5, 6, 7, 8, 9, \*, #, or , (comma). Note: comma adds two seconds delay between digits.** 

## **Alarm message for Contact-ID or Pulse 4X2:**

S( in maximum 15 ASCII characters for Contact-ID or 6 ASCII characters for Pulse 4X2)<CR> for Contact-ID or Pulse 4X2

Note: BT70 prepares checksum at the end of string for Contact-ID.

**Warning: ASCII character must be 0, 1, 2, 3, 4, 5, 6, 7, 8, 9, B, C, D, E, or F. All other character may result in failed transmissions. Please note that 'A' is an illegal character for Contact-ID alarm message..** 

#### **Alarm message for SIA-FORMAT:**

Because alarm messages for SIA-FORMAT include binary data, hexadecimal data needs to be entered as follows:

S(hexadecimal two character ASCII) (hexadecimal two character ASCII)-----.

For example, sending an address block data of 46 23 30 30 30 31 31 31 31 requires the following:

S0623303030313131<CR>

Note: The column-parity byte is automatically prepared and attached at the end of message by BT70.

## **Protocol selection:**

W7F00 for selecting Contact-ID as default protocol, W7F01 for selecting SIA-FORMAT, or W7F02 for selecting Pulse 4X2.

## **Start alarm reporting: G**

Start alarm reporting process by dialing the telephone number, receive handshake tones, transmit data blocks, and receive kiss-off tones.

## **Hang-up command or Abort command: A**

Turn off off-hook relay or abort alarm-reporting process.

#### **Repeat alarm message command: B**

It transmits alarm message again. Transmitting alarm messages must be programmed prior to sending this repeat alarm message command.

**Continuous message transmission mode without turning off telephone relay:** Instead of transmitting single message, multiple messages are transmitted by sending "WACB2".

**Single message transmission mode:**  WACB0

**Multiple message transmission mode:**  WACB2

**Handshake tone detection:** 1400/2300Hz for Contact-ID, 1400Hz for Pulse 4X2, or 2225Hz for SIA-FORMAT

# **Control Edit Window:**

When 'a' is included in the Control Edit Window, continuous auto dialer mode is enabled, and alarm message transmissions including telephone dialing are continued.

When 'f' is included in the Control Edit Window and when the Status Message is enabled, a number of "Call failed" is shown.

When 'c' is included in the Control Edit Window, it is in the Continuous Mode where wireless connection to the ap15q is not removed after each dialing sequence. The auto dialer mode includes the Continuous Mode.

**SAVE button, File# edit window, and '+' and '-' buttons** for storing and loading programmed data for alarm messages, telephone number, and protocol mode.

In the auto-dialer mode, the file #0 is selected at first. The file number is incremented for each file. At the end of files, it goes back to file #0.

# **SIA-FORMAT mode:**

Signal transmission of data block for SIA-FORMAT: 300 baud or 110 baud selectable Parity bit  $(9^{th}$  bit): enabled/disabled

Wrong column parity: enabled/disabled

Acknowledge tone detection: 2025Hz for positive acknowledgement and 2225Hz for negative acknowledgement.

# **Messages received from ap15q:**

MESSAGE SUCCESS Note: "MESSAGE SUCCESS" messages are also generated when messages do not require kiss-off tones. CALL FAILED

# **Front panel controls:**

Power switch

Power indicator

Wireless connection status indicator

**Audio monitor**: audio speaker is included for hearing dialing process, handshake tones and alarm messages from alarm receivers.

# **Rear panel controls:**

DC power input, DC12V, 200 mA

RJ11 connector

**AC/DC Adapter** supplied: 117VAC +/- 5%, or 220VAC +/- 5%(for 220V unit optional)

**Dimensions:** 19 cm (4") W x 4.5 cm (1.75") H x 10 cm (7.5") L

**Weight:** 750g (1.65 LBS)

**Environmental:** Operating temperature with power on: 0 to 35 degree C, Humidity: 85% RH at 35 degree C, storage temperature and operating temperature without power on

## **No Warranty**

**Accessories:** AC/DC power adapter for 117VAC input power **Options:** International AC/DC power adapter option

Available central station device to be purchased: LS15-E+ TRIPLE Contact ID, 4+2 pulse and SIA-format alarm-receiver, one simulated CO line and one modem port.

## **Status messages:**

## **The following status messages are shown when the "Status Message" button is enabled.**

S00<CR>: telephone relay is on S01<CR>: begin to dial S02<CR>: contact-ID handshake signal is detected S03<CR>: SIA format handshake signal is detected S04<CR>: 4+2 handshake signal is detected S05<CR>: transmission of Contact-ID message S06<CR>: Sequential synch signal transmission for SIA format S07<CR>: SIA-FORMAT message transmission S08<CR>: Pulse 4+2 message transmission S0A<CR>: hang up telephone line

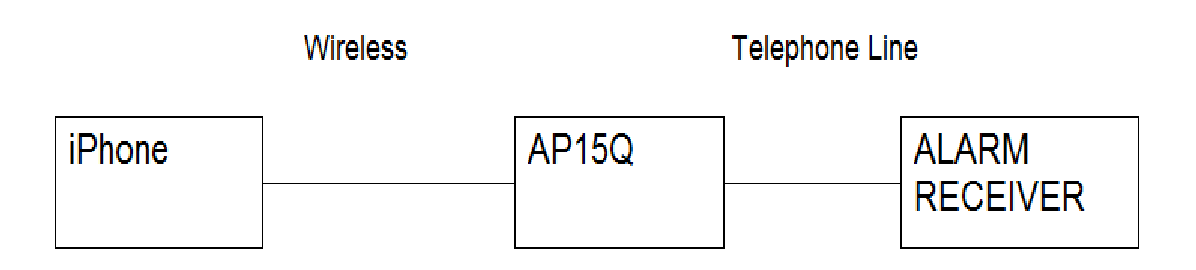

IPhone originates telephone calls and transmits popular digital alarm messages over telephone lines.

## SECTION3

## App Operation 1

Push "Personal Contact-ID Dialer" in the bottom of the screen. When the app is opened, the screen shot below is shown. In this screen, alarm messages are prepared for Contact-ID format.

- 1. Enter 4-digit account which is assigned to you when you signed up with your alarm company. If you are using your own Contact-ID receiver like Micro Seven's CT10, CT400, or LS15E+, this number may be assigned by yourself.
- 2. Enter a 2-digit partition or area number.
- 3. Enter a 3-digit room number or address.
- 4. A telephone number of your central station receiver or your own alarm receiver.
- 5. Push one of "Send Test Message", "Fire Alarm", "Burglary Alarm", or "Panic Alarm", "Medical Alarm" to send a contact-ID message.
- 6. Push "Cancel/Stop" to abort sending messages.

The status display in the white window shows all current messages using fingers moving the screen window up/down.

Push "Cancel/Stop" five times to clear the status display when there is no message transmission activities.

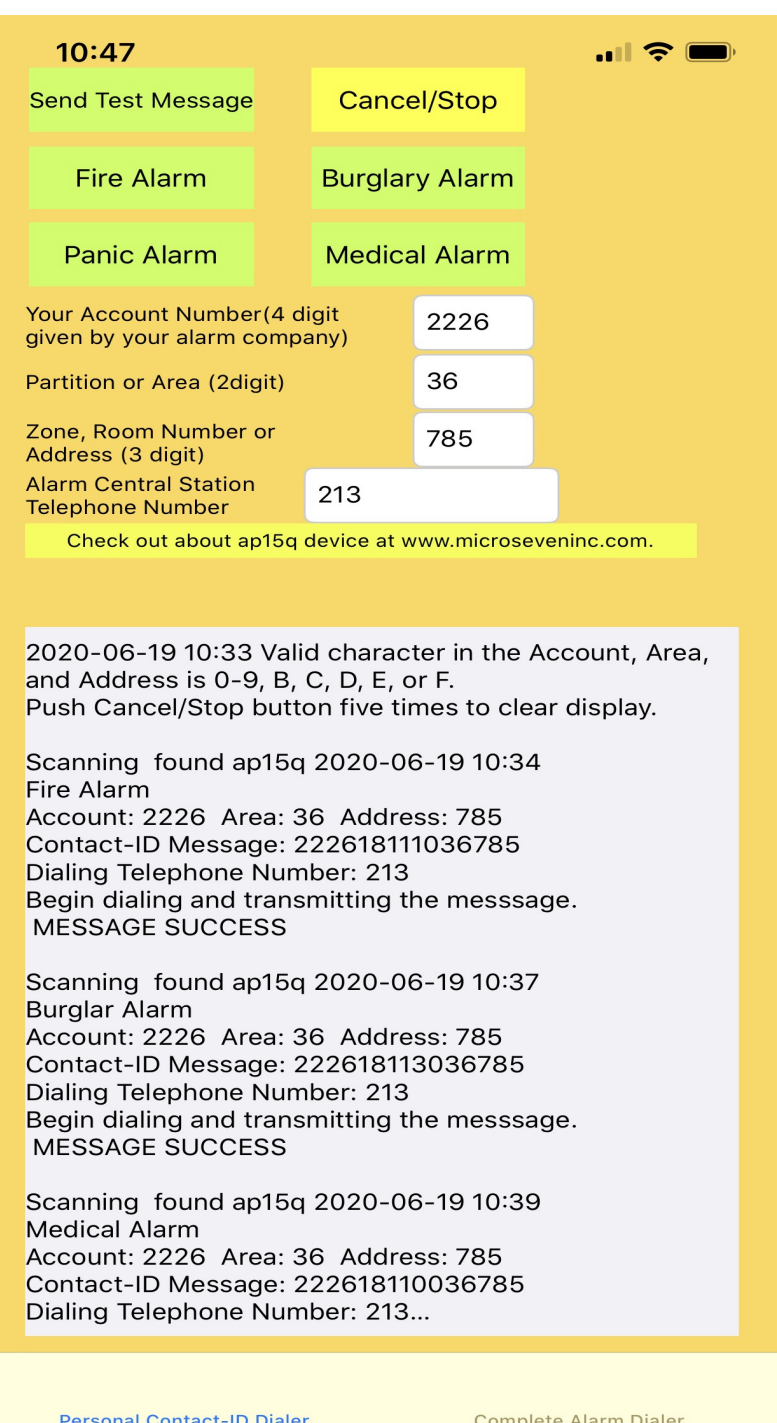

#### SECTION4 App Operation 2

Push "Complete Alarm Dialer" in the bottom of the screen.

#### 4.1 Contact-ID

The screen picture below shows a typical app operation example of sending Contact-ID message at AP15Q to an alarm receiver. The screen set up are as follow:

- 1. telephone number: 213
- 2. Showing status message: Enabled
- 3. Audio Monitor: Enabled
- 4. Mode: 0 for Contact-ID
- 5. Contact-ID messages: 123418110113345, 234518113156789 and 442918160100129 entering exactly fifteen character long
- 6. Pushing "Start" button to start the process.

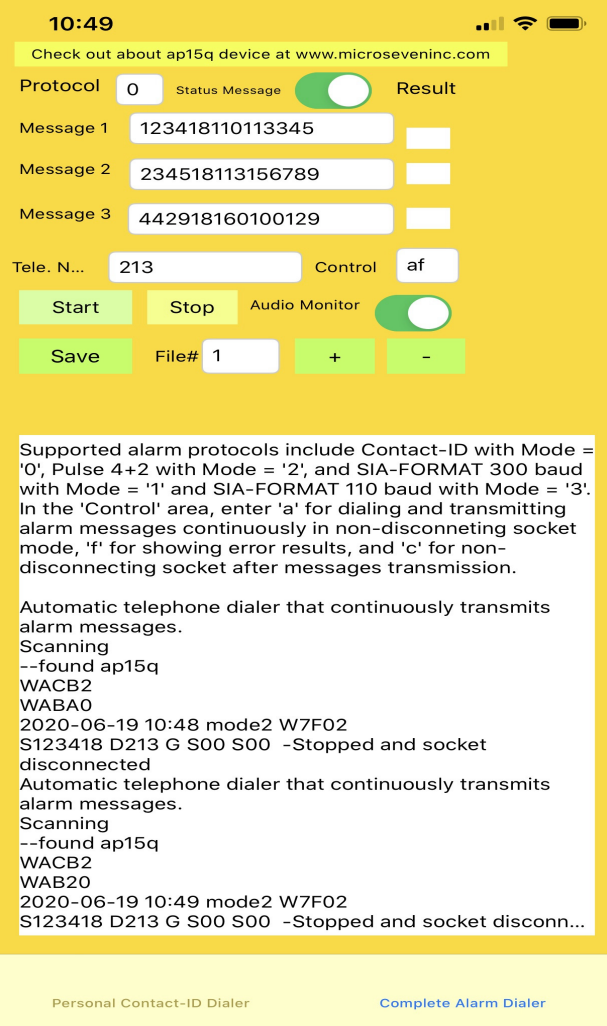

## 4.2 Pulse 4+2

The screen picture below shows a typical app operation example of sending Pulse 4+2 message at AP15Q to an alarm receiver. The screen set up are as follow:

- 1. telephone number: 22344555
- 2. Showing status message: Enabled
- 3. Audio Monitor: Enabled
- 4. Mode: 2 for Pulse 4+2
- 5. Messages: 123467 and 234567 entering exactly six character long
- 6. Pushing "Start" button to start the process

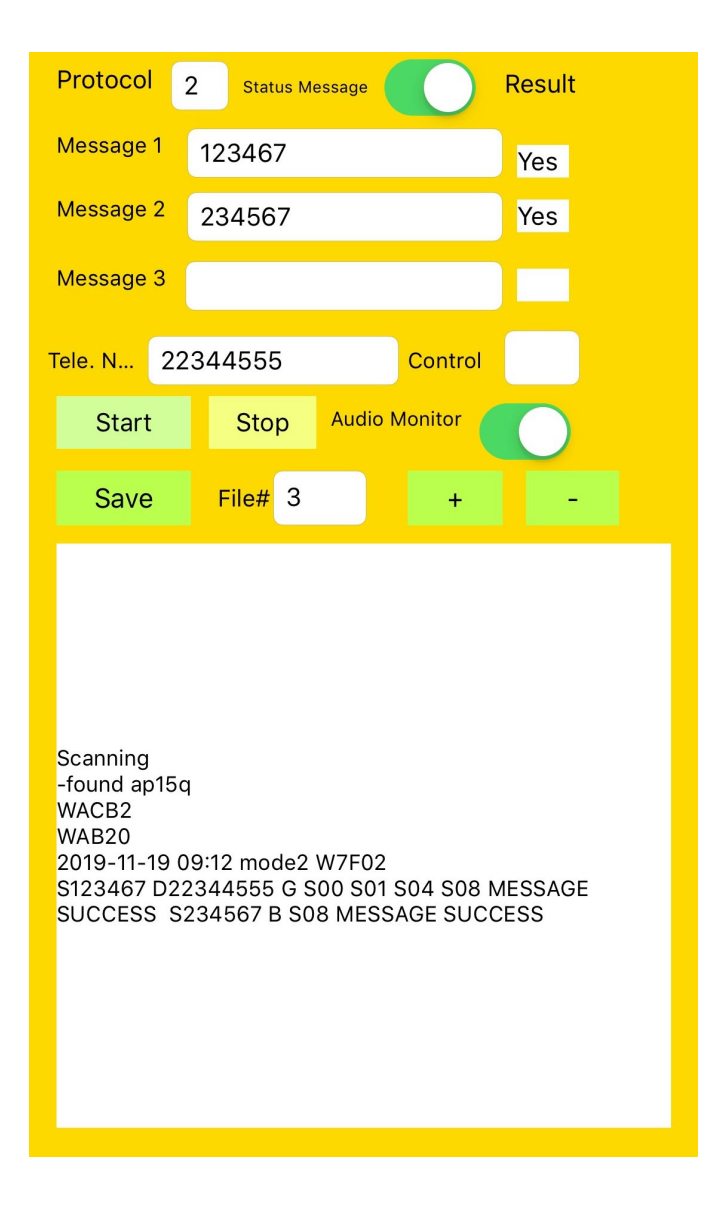

The screen picture below shows a typical app operation example of sending SIA-FORMAT message at AP15Q to an alarm receiver. The screen setup is:

- 7. telephone number: 23456789
- 8. Showing status message: Enabled
- 9. Audio Monitor: Enabled
- 10. Mode: 1 for SIA-FORMAT
- 11. Messages: 4623303031313131, 444E51413030, and 424C3930 in hexadecimal value of ASCII characters
- 12. Pushing "Start" button to start the process

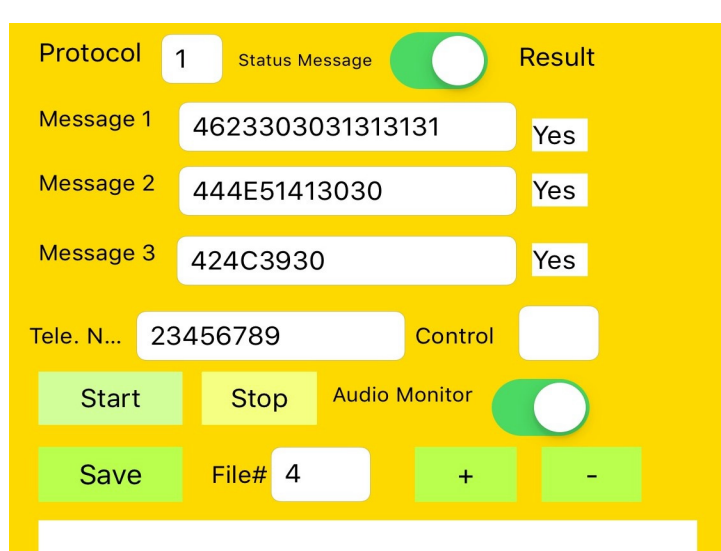

Scanning -found ap15q WACB<sub>2</sub> WAB<sub>20</sub> 2019-11-19 09:15 mode1 W7F01 S4623303031313131 D23456789 G S00 S01 S03 S06 S07 MESSAGE SUCCESS S444E51413030 B S07 MESSAGE SUCCESS S424C3930 B S07 MESSAGE SUCCESS